# *illumina*<sup>®</sup>

# BCL Convert

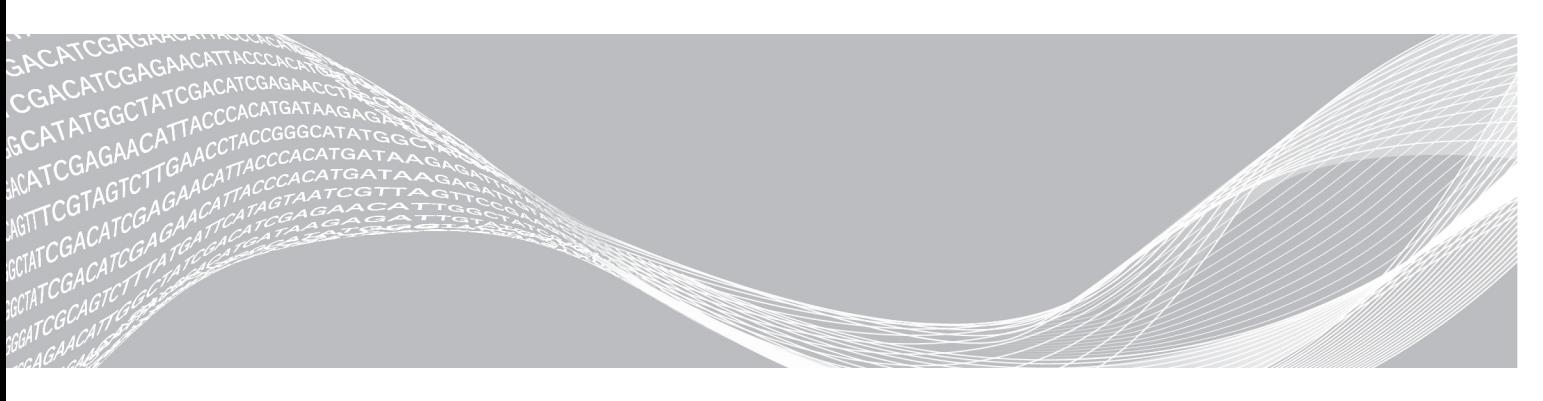

Document # 1000000094725 v01 November 2020

**For Research Use Only. Not for use in diagnostic procedures.**

ILLUMINA PROPRIETARY

# Software Guide

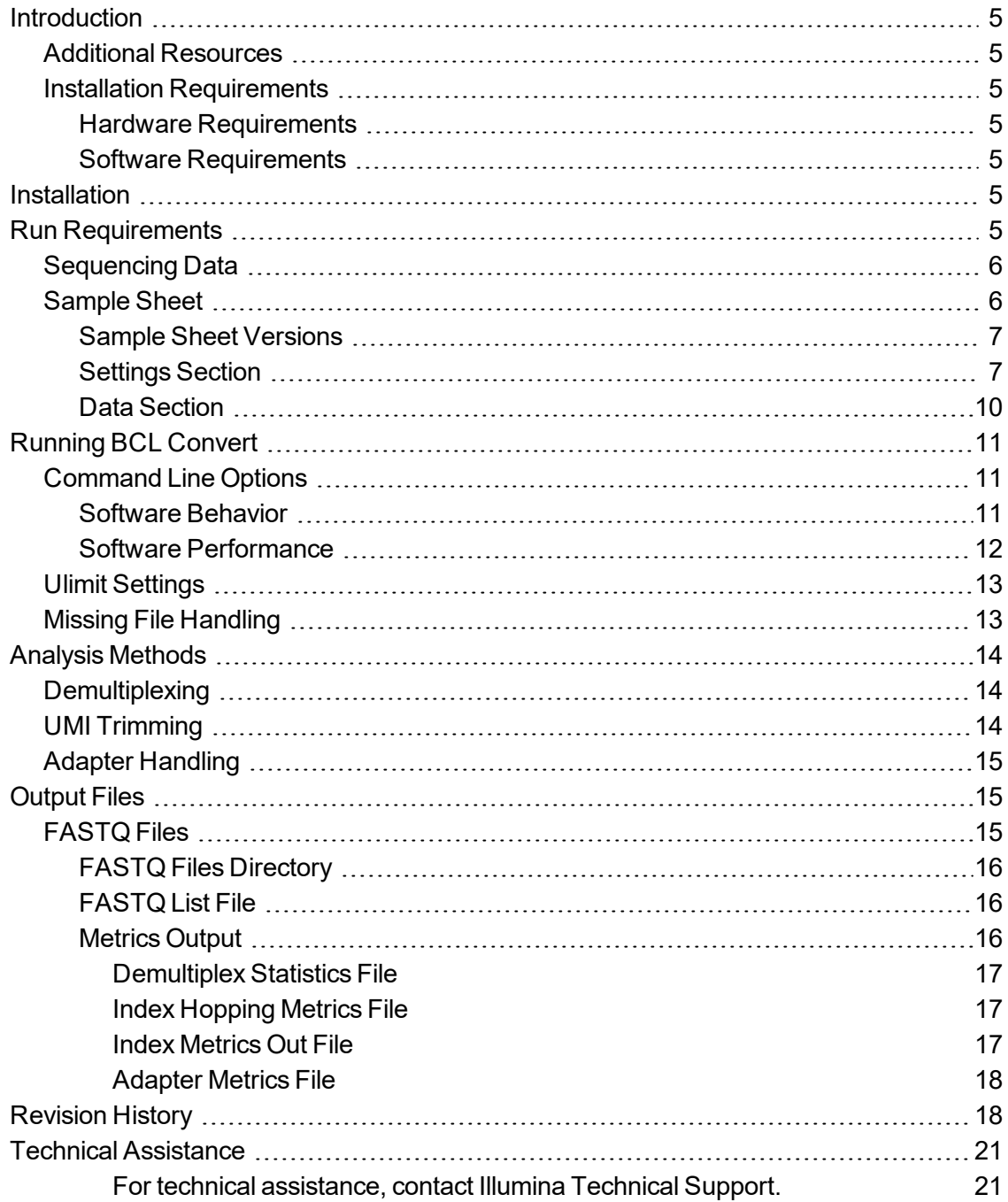

Illumina Customer Support [Telephone](#page-20-2) Numbers [21](#page-20-2)

This document and its contents are proprietary to Illumina, Inc. and its affiliates ("Illumina"), and are intended solely for the contractual use of its customer in connection with the use of the product(s) described herein and for no other purpose. This document and its contents shall not be used or distributed for any other purpose and/or otherwise communicated, disclosed, or reproduced in any way whatsoever without the prior written consent of Illumina. Illumina does not convey any license under its patent, trademark, copyright, or common-law rights nor similar rights of any third parties by this document.

The instructions in this document must be strictly and explicitly followed by qualified and properly trained personnel in order to ensure the proper and safe use of the product(s) described herein. All of the contents of this document must be fully read and understood prior to using such product(s).

FAILURE TO COMPLETELY READ AND EXPLICITLY FOLLOW ALL OF THE INSTRUCTIONS CONTAINED HEREIN MAY RESULT IN DAMAGE TO THE PRODUCT(S), INJURY TO PERSONS, INCLUDING TO USERS OR OTHERS, AND DAMAGE TO OTHER PROPERTY, AND WILL VOID ANY WARRANTY APPLICABLE TO THE PRODUCT(S).

ILLUMINA DOES NOT ASSUME ANY LIABILITY ARISING OUT OF THE IMPROPER USE OF THE PRODUCT(S) DESCRIBED HEREIN (INCLUDING PARTS THEREOF OR SOFTWARE).

© 2020 Illumina, Inc. Allrights reserved.

All trademarks are the property of Illumina, Inc. or their respective owners. For specific trademark information, see [www.illumina.com/company/legal.html](http://www.illumina.com/company/legal.html).

## <span id="page-4-0"></span>**Introduction**

The Illumina BCL Convert™ is a standalone local software app that converts the Binary Base Call (BCL) files produced by Illumina™ sequencing systems to FASTQ files. Additionally, BCL Convert provides adapter handling (through masking and trimming) and UMI trimming and produces metric outputs.

#### <span id="page-4-1"></span>**Additional Resources**

The BCL Convert support pages on the Illumina [support](https://support.illumina.com/) site provide additional resources. These resources include training, compatible products, and other considerations. Always check support pages for the latest versions.

#### <span id="page-4-2"></span>**Installation Requirements**

<span id="page-4-3"></span>The following are the minimum operating requirements for BCL Convert.

#### **Hardware Requirements**

Exact storage requirements vary based on throughput and sample count. See the BCL Convert pages on the Illumina support site for more information.

Single multiprocessor or multicore computer.

<span id="page-4-4"></span>Minimum 64 GB RAM.

**Software Requirements**

Linux CentOS 6 or higher

<span id="page-4-5"></span>Root access

## **Installation**

BCL Convert is installed from a RPM package downloaded from the Illumina support site. The starting point is the binary executable /usr/local/bin/bcl-convert.

Install the RPM package using one of the following commands:

- To install the software in the default location, enter: rpm --install <rpm package-name>
- To specify a custom install location, enter: RPM --INSTALL --PREFIX <USER-SPECIFIED DIRECTORY> <rpm package-name>

## <span id="page-4-6"></span>**Run Requirements**

BCL Convert Analysis app requires the following files to be present in the run folder to complete analysis:

BCL files (\*.bcl, \*.cbcl)

Document # 1000000094725 v01 **For Research Use Only. Not for use in diagnostic procedures.** Filter files (\*.filter)

Position files (\*.locs, \*.clocs, \*s.locs)

Aggregated files (\*.bci)

Run info file (\*.xml)

Config.xml—The config.xml file is only required for data produced by some systems. See the BCL Convert pages on the Illumina support site for more information.

### <span id="page-5-0"></span>**Sequencing Data**

BCL Convert requires the following files to run. Different inputs might be required based on the sequencing system used to produce the data.

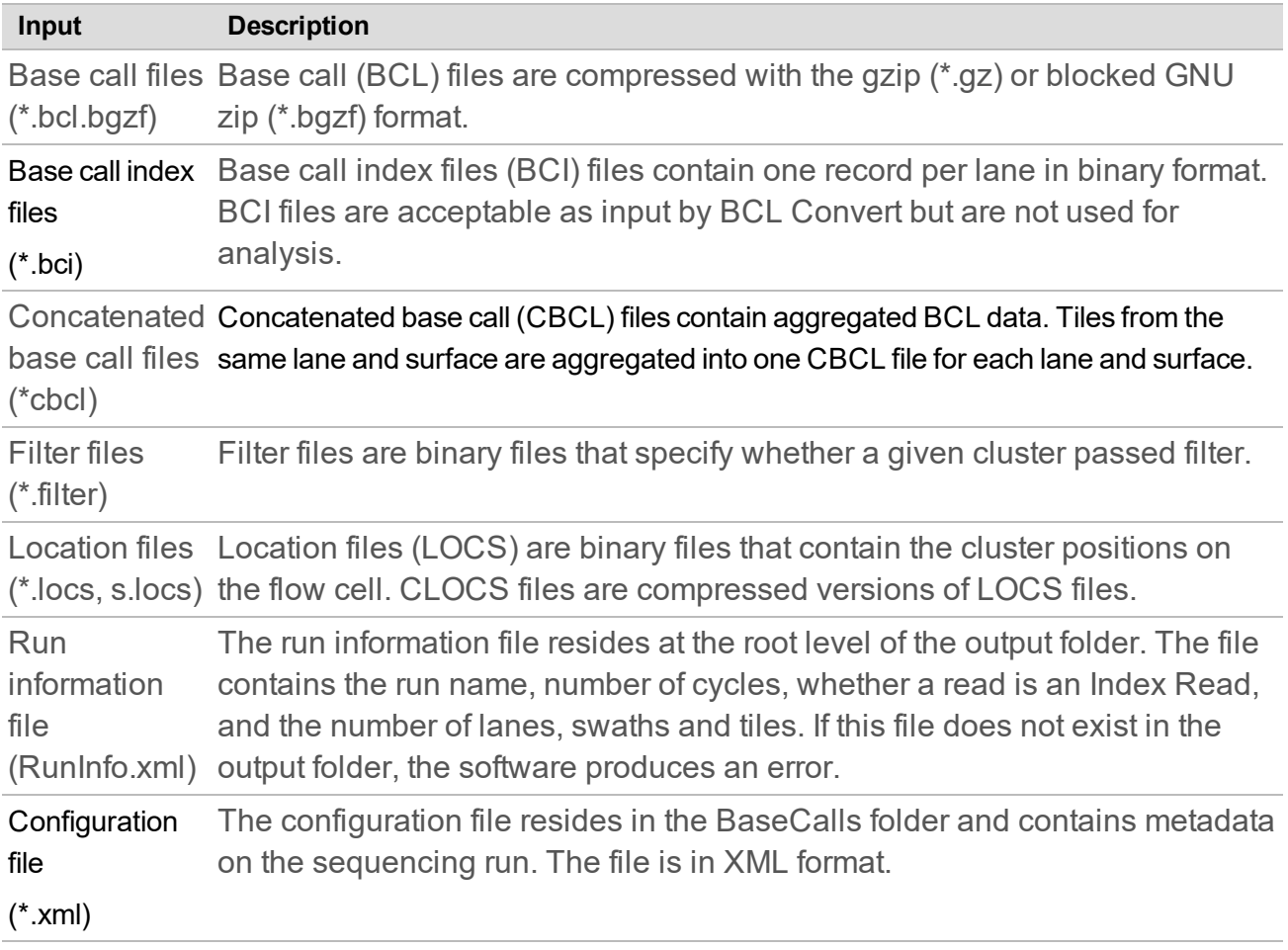

#### <span id="page-5-1"></span>**Sample Sheet**

A sample sheet (SampleSheet.csv) records information about samples, the corresponding indexes, and other information that dictates the behavior of the software. The default location of the sample sheet is the root output folder. To specify any CSV file in any location use the command --sample-sheet. When a sample sheet does not exist in the default location and no sample sheet is specified in the command line, the software produces an error.

#### <span id="page-6-0"></span>**Sample Sheet Versions**

Both sample sheets V1 and V2 are supported by BCL Convert. The following table displays the different supported options for V1 and V2.

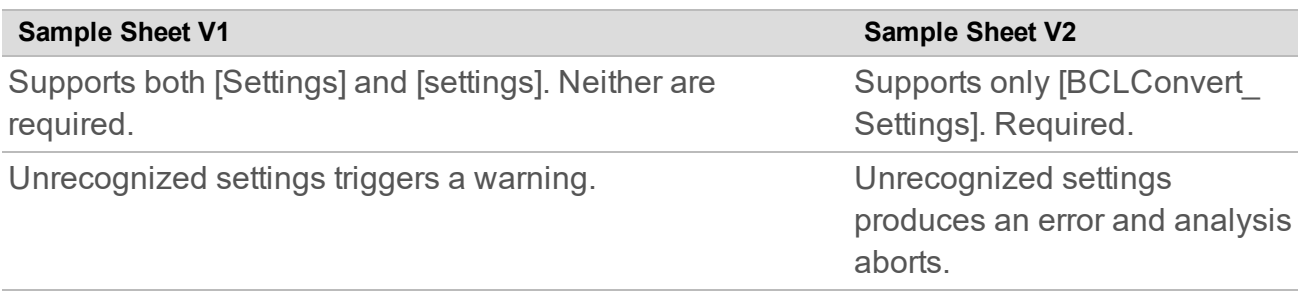

#### <span id="page-6-1"></span>**Settings Section**

The software uses the settings section of the sample sheet to specify adapter trimming, cycle, UMI, and index options.

#### Adapter Trimming Specifications

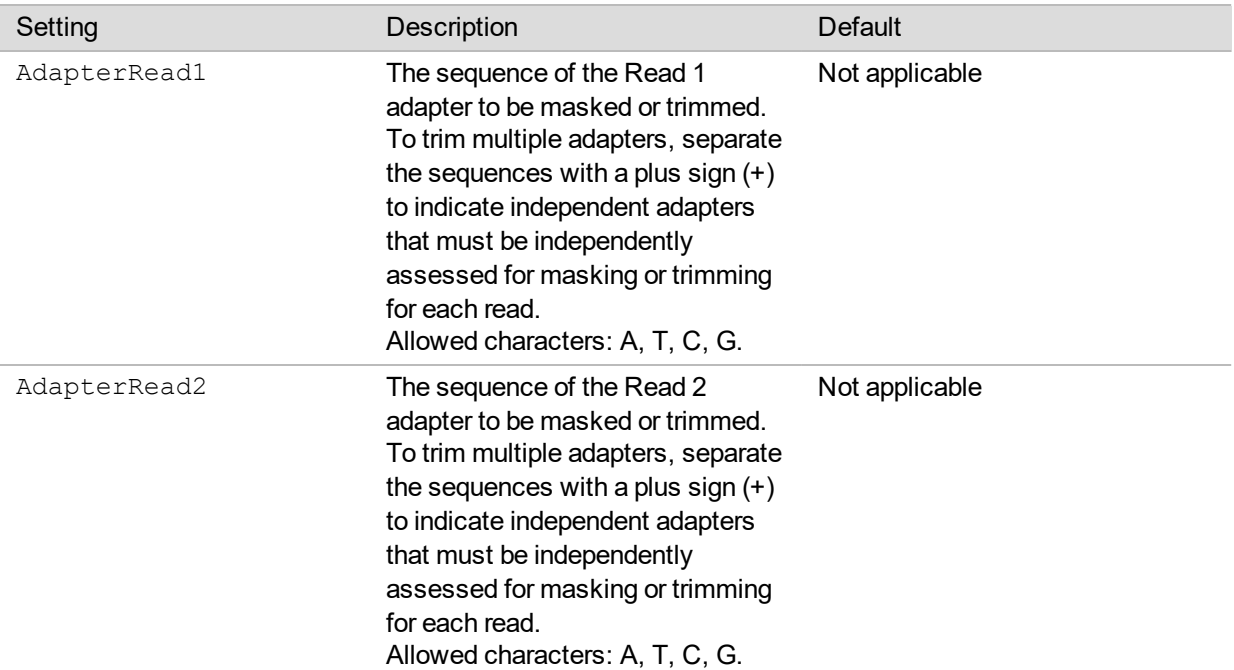

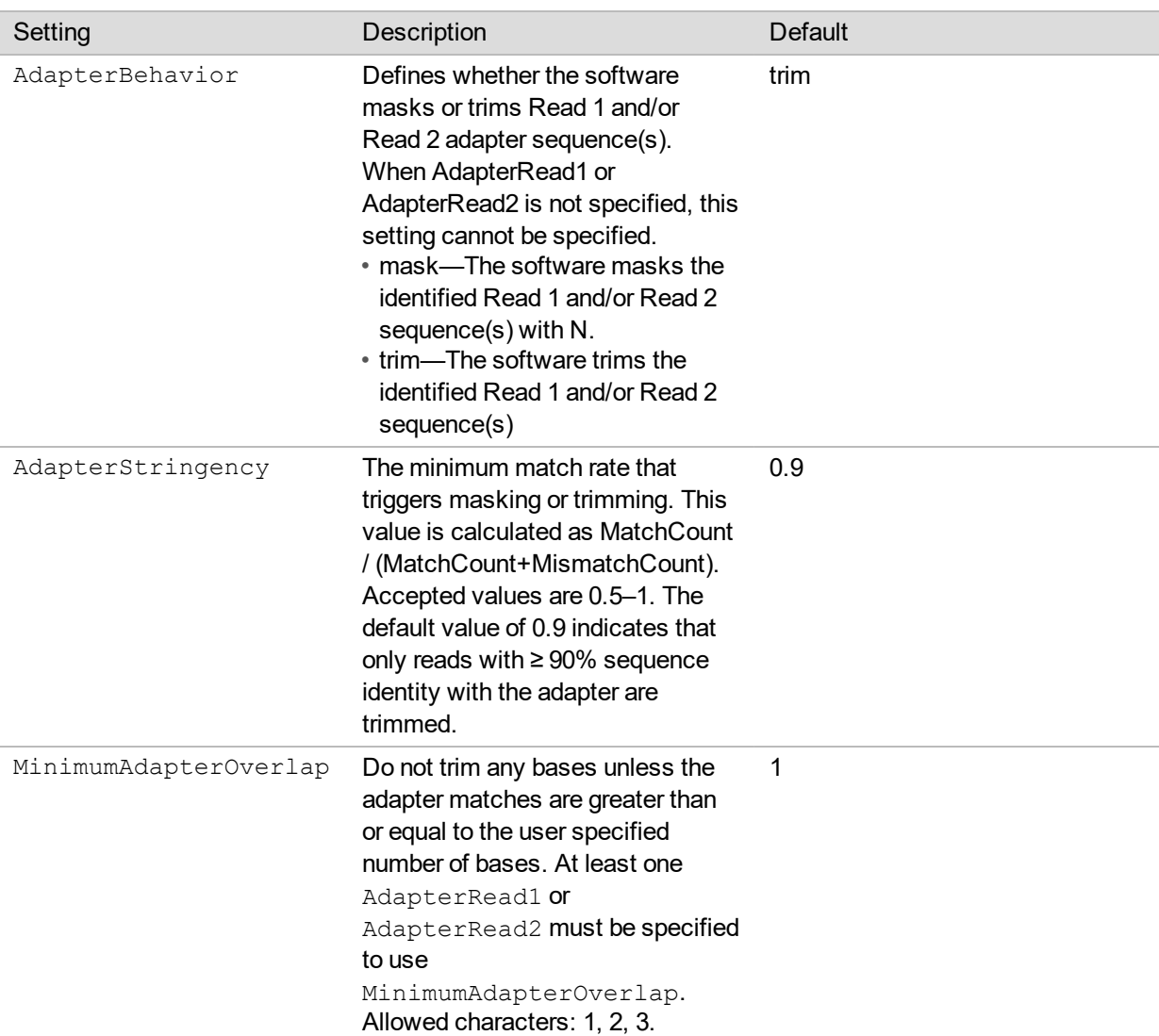

#### Cycle, UMI, and Tile Specifications

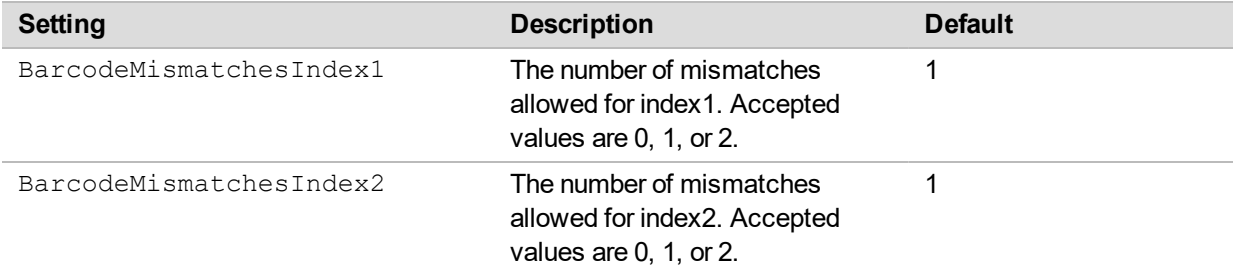

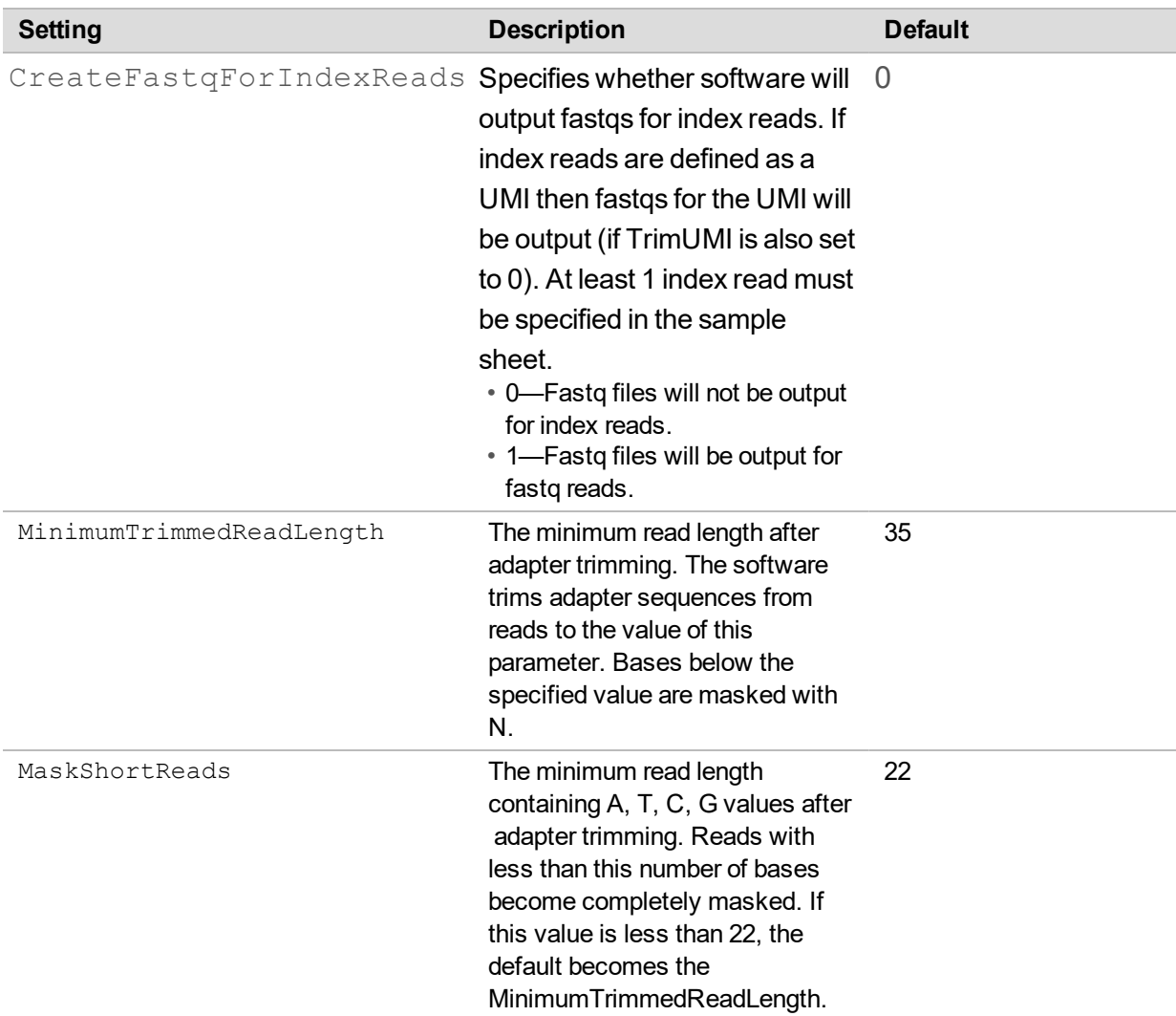

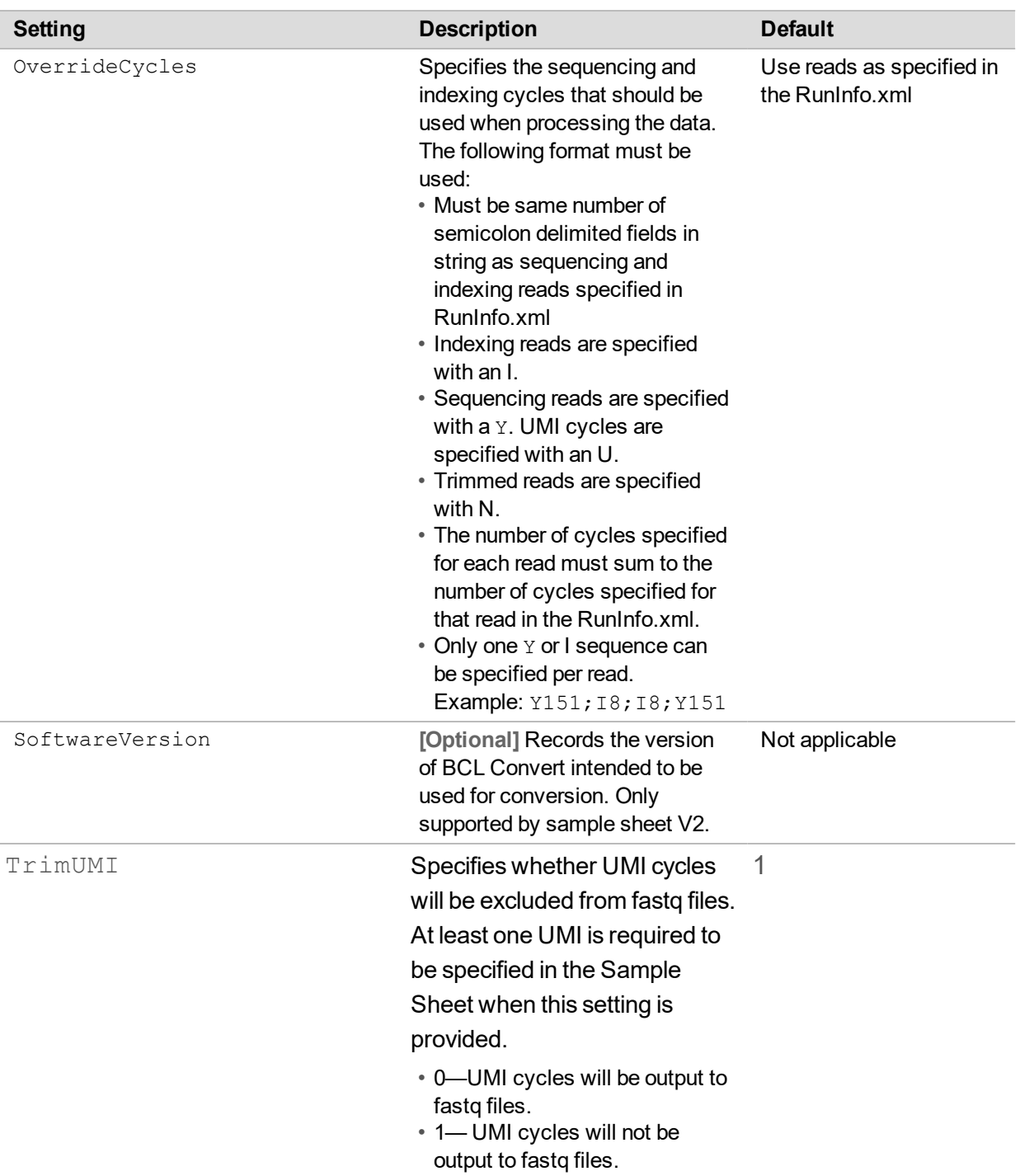

#### <span id="page-9-0"></span>**Data Section**

The data section is required. Headers for the data section should be [Data] or [data] for sample sheet V1 and [BCLConvert\_Data] for sample sheet V2. BCL Convert uses columns in the Data section to sort samples and index adapters.

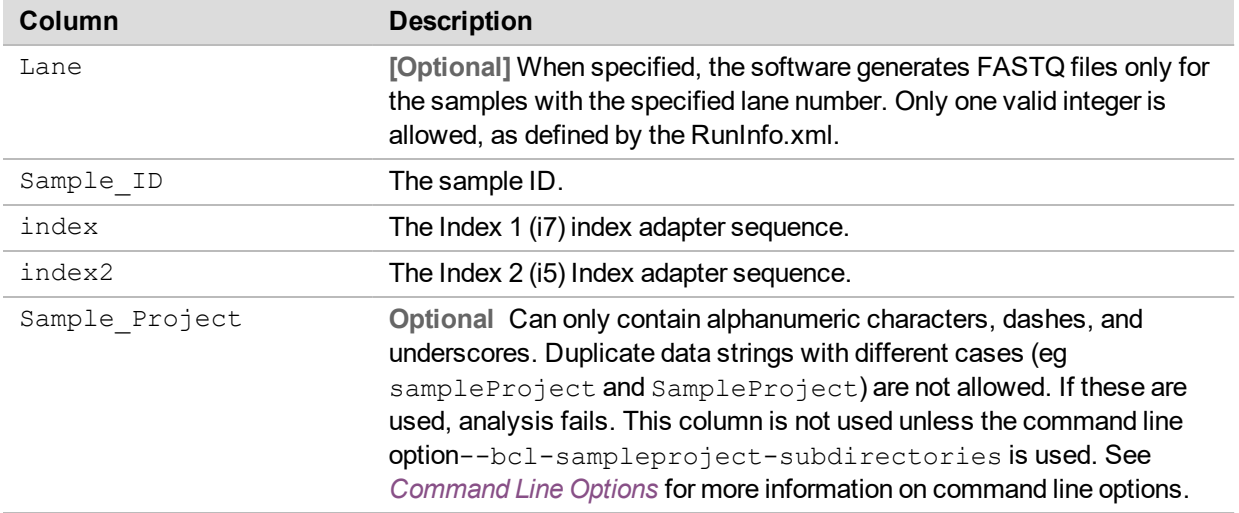

## <span id="page-10-0"></span>**Running BCL Convert**

Use the following instructions to run BCL Convert. Use *[Command](#page-10-1) Line Options* to modify the software operation as needed.

Open a command-line window.

```
Enter the following command and add options as needed:
```

```
nohup /usr/local/bin/bcl-convert
```
For example, the following command line populates the output directory with FASTQ files:

```
nohup /usr/local/bin/bcl-convert -bcl-input-directory
<RunFolder> --output-directory <OutputDirectory>
```
### <span id="page-10-1"></span>**Command Line Options**

<span id="page-10-2"></span>Use the following options to control BCL Convert.

#### **Software Behavior**

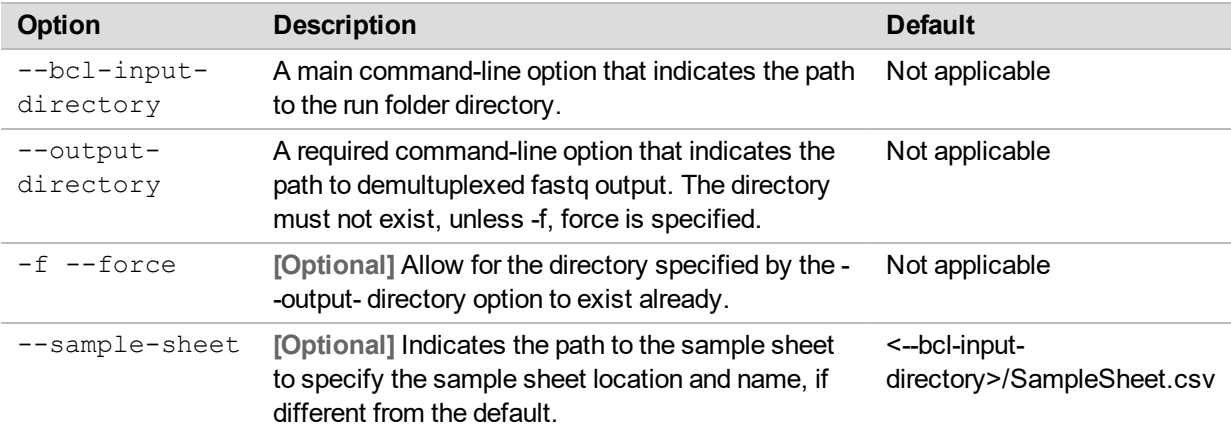

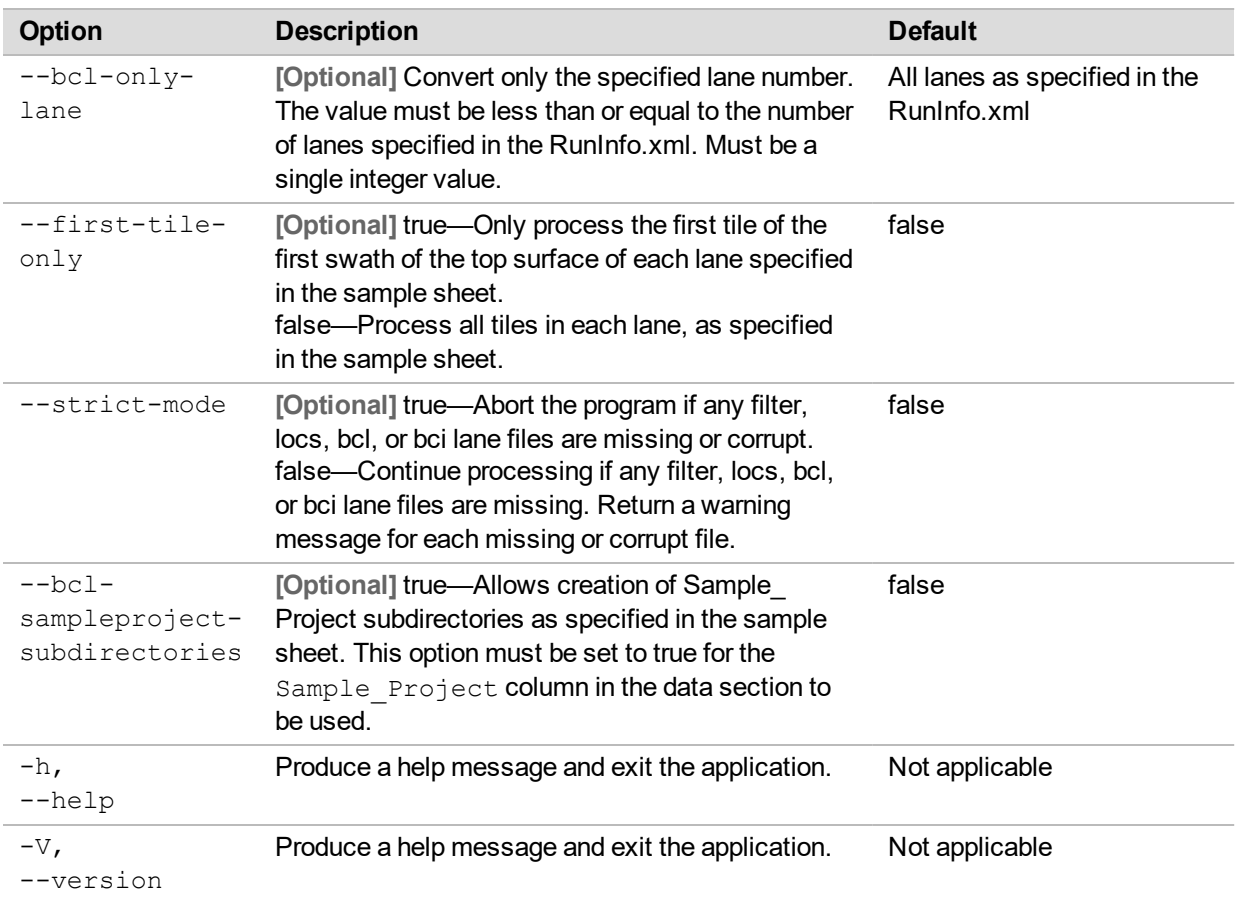

#### <span id="page-11-0"></span>**Software Performance**

The following options can be used to control performance manually. Use of these options might reduce performance or result in analysis failure.

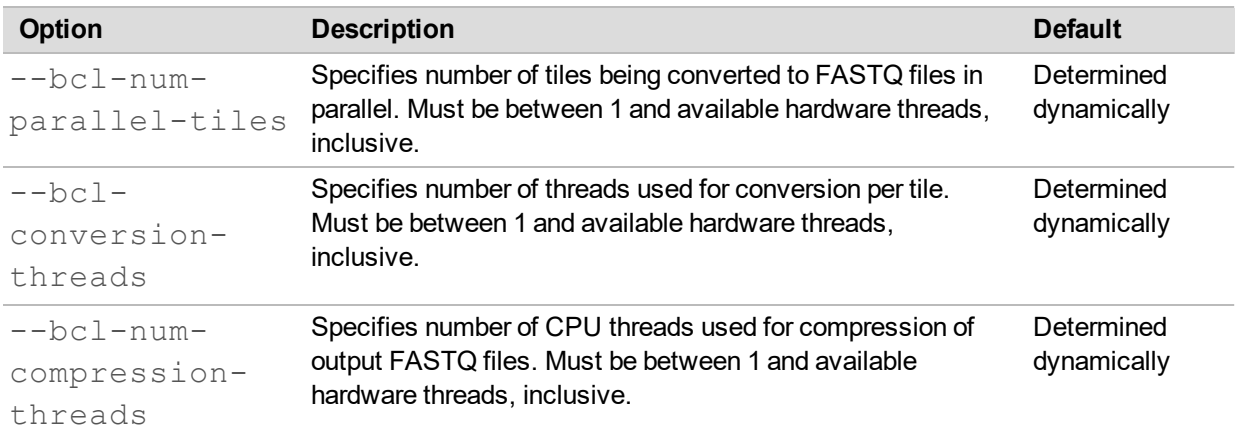

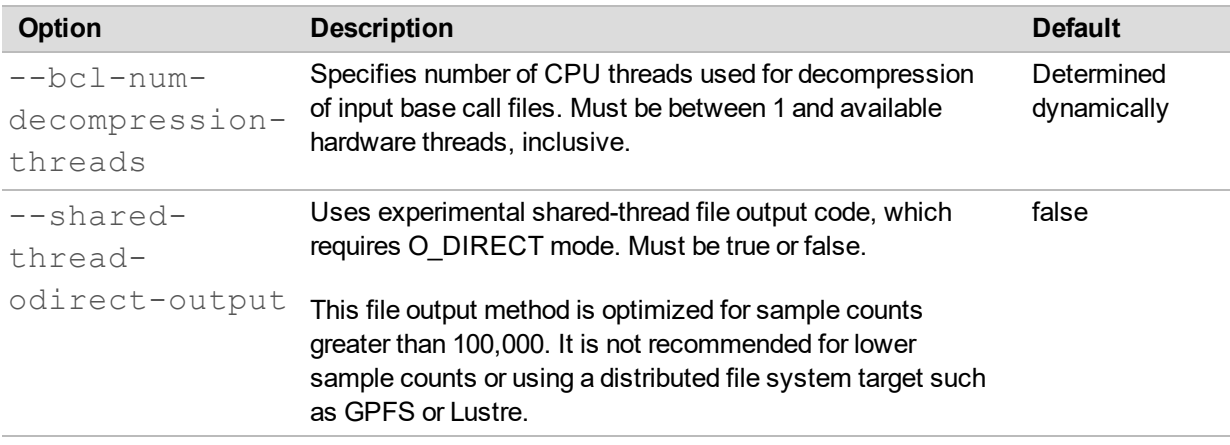

### <span id="page-12-0"></span>**Ulimit Settings**

BCL Convert requires high ulimit settings for both the number of open files allowed and maximum user process. If a run fails due to maximum user processes being set too low, an error message stating "Resource temporarily unavailable" occurs. By default, BCL Convert attempts to set the ulimit soft limit for the number of open files (ulimit-n) to 65535 and the maximum user processes to 32768. If those values exceed the hard limits of the system, the soft limit is set to the hard limit.

<span id="page-12-1"></span>If more than 10,000 samples are provided, then ulimit -n will be set to 720000.

### **Missing File Handling**

If--strict-mode is set to false, BCL Convert executes certain behaviors when it finds missing or corrupt files. The following are the possible behaviors according to file type and status.

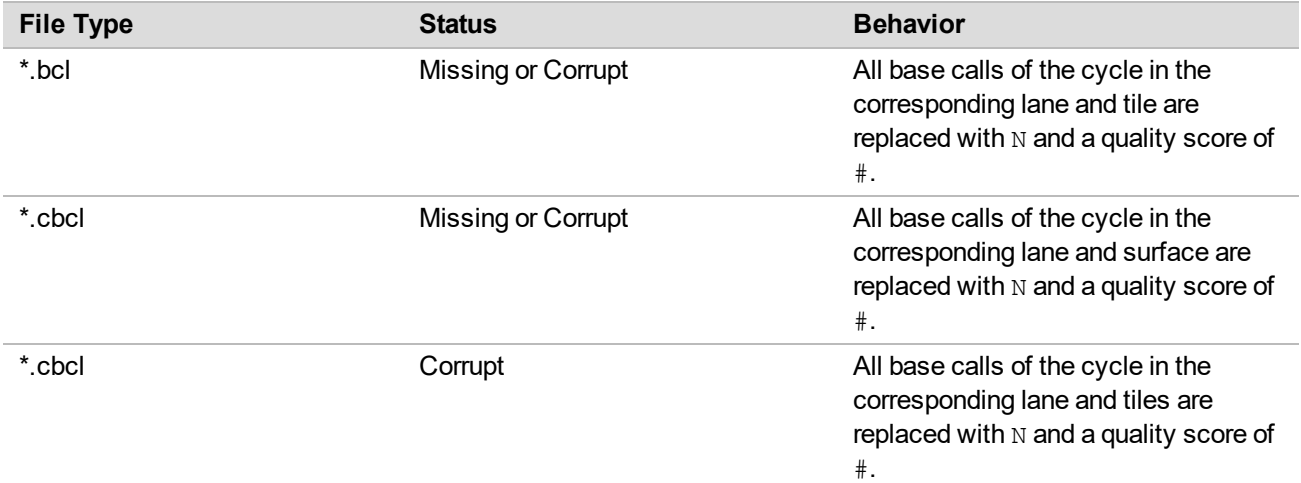

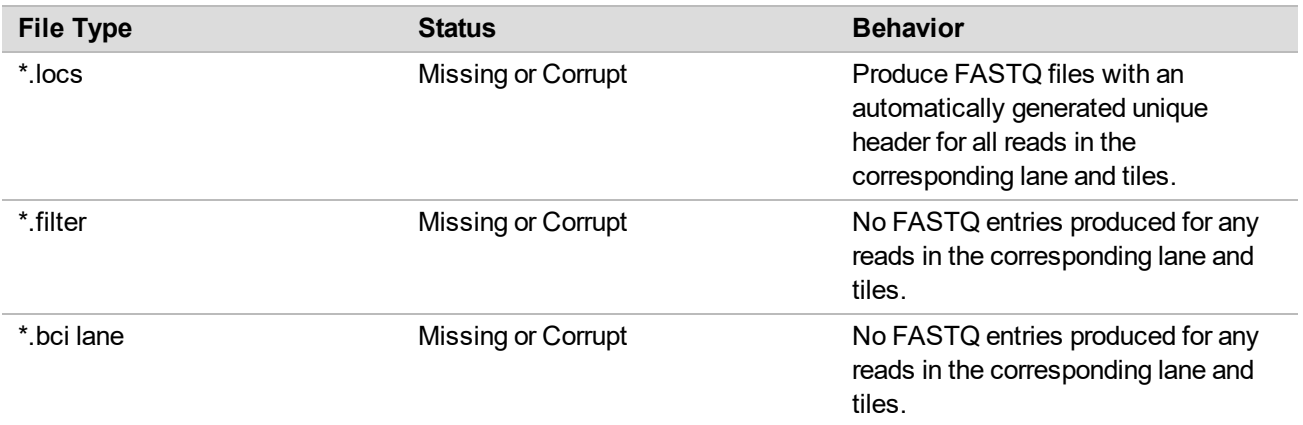

## <span id="page-13-0"></span>**Analysis Methods**

BCL Convert performs the following analysis:

Demultiplexing

Unique molecular identifier (UMI) trimming

<span id="page-13-1"></span>Adapter trimming and masking

### **Demultiplexing**

BCL Convert produces one FASTQ file for each sample for each lane and read. Demultiplexing behaviors are as follows:

When a sample sheet contains multiplexed samples, the software:

Places reads without a matching index adapter sequence in the Undetermined\_S0 FASTQ file.

Places reads with valid index adapter sequences in the sample FASTQ file.

When a sample sheet contains one unindexed sample, all reads are placed in the sample FASTQ files (one each for Read 1 and Read 2).

All reads that do not demultiplex to the samples defined in the Data section of the sample sheet are placed in one FASTQ file named Undetermined\_S0 per lane.

When the Lane column in the Data section is not used, all lanes are converted. Otherwise, only populated lanes are converted.

### <span id="page-13-2"></span>**UMI Trimming**

The software is capable of trimming UMI sequences from the genomic or index sequences. The cycles of the sequencing read that correspond to the UMI are specified in the OverrideCycles parameter in the Settings section of the sample sheet. See the *[Settings](#page-6-1) Section* to set the OverrideCycles parameter.

The following are details of the behavior of reads specified as UMIs:

UMIs are trimmed from the sequence by default. Use the TrimUMI setting in the Sample Sheet to include UMIs.

UMI sequence can be specified in the index and genomic reads. More than one UMI sequence can be specified per read.

The specified UMI cycles are applied to all clusters. There is no mechanism to apply UMI based on lane or sample.

UMI sequences can only be specified at the beginning and end of sequencing and index reads. UMIs cannot be located in the middle of a read.

### <span id="page-14-0"></span>**Adapter Handling**

The software can mask or trim user specified adapter sequences from read data so that those adapter sequences are not passed to any downstream analysis steps.

Additional details of the adapter handling capabilities are as follows:

The software masks the identified adapter sequence with N so that the overall read length is constant across all clusters in the read.

The software masks or trims the identified adapter sequence from the read. The length for each cluster may vary due to trimming.

<span id="page-14-1"></span>The software assumes that input adapter sequences can only contain A, C, G, or T.

## **Output Files**

Within the Files tab, the BCL ConvertAnalysis app generates one FASTQ dataset per sample, and one dataset named Fastq Report that represents the entire analysis.

These files are arranged in the following folder structure:

<Sample ID> dataset—Contains each sample's complete FASTQ (\*.fastq.gz) files.

Fastq Report dataset—Contains the Reports folder, the Logs folder, and Task Execution Service (TES) log files. This dataset represents the entire analysis.

Reports—This folder contains the following files:

Adapter metrics file

Demultiplex statistics file

IndexMetricOut.bin file

Index hopping metrics file

Top unknown barcodes file

FASTQ list file

Logs—This folder contains all log files

<span id="page-14-2"></span>TES log files—Other miscellaneous log files

#### **FASTQ Files**

As converted versions of BCL files, FASTQ files are the primary output of the BCL Convert Analysis app. Like BCL files, FASTQ files contain base calls with associated Q-scores. Unlike BCL files, which contain per-cycle data, FASTQ files contain the per-read data that most analysis applications require.

The software generates one FASTQ file for every sample, read, and lane. For example, for each sample in a paired-end run, the software generates two FASTQ files: one for Read 1 and one for Read 2. In addition to these sample FASTQ files, the software generates two FASTQ files per lane containing all unknown samples. FASTQ files for Index Read 1 and Index Read 2 are not generated because the sequence is included in the header of each FASTQ entry.

#### <span id="page-15-0"></span>**FASTQ Files Directory**

The software writes compressed, demultiplexed FASTQ files to the directory defined in the command line <--output-directory.

Reads with unidentified indexes are recorded in one file named Undetermined S0. If a sample sheet includes multiple samples per lane, the indices must be specified. If they are not, the software displays a missing barcode error and ends the analysis.

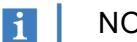

#### NOTE

The software allows one unindexed sample because identification is not necessary to sequence one sample. However, sequencing multiple samples requires multiplexing so the samples can be identified for analysis.

#### <span id="page-15-1"></span>**FASTQ List File**

The FASTQ list file (fastq\_listcsv) provides an association between the sample indexes, lane, and the output FASTQ file names.

The following columns are provided per unique sample\_ID and lane combination:

RGID: index1.index2.lane

RGSM: Sample\_ID

RGLB: UnknownLibrary

Lane

Read1File: path to Read 1 FASTQ file

<span id="page-15-2"></span>Read2File: path to Read 2 FASTQ file

#### **Metrics Output**

BCL Convert Analysis app produces the following metrics output files. All the metrics output files are located in the reports folder of the output directory.

Demultiplex statistics file (Demultiplex\_Stats.csv)

Index hopping metrics file (Index\_Hopping\_Counts.csv)

Index metrics out file (IndexMetricsOut.bin) Adapter metrics file (Adapter\_Metrics.csv)

<span id="page-16-0"></span>**Demultiplex Statistics File**

The demultiplex statistics file (Demultiplex\_Stats.csv) provides the number of passing filter reads that are assigned to each sample in the sample sheet, and the set of undetermined reads treated as one sample. The file also contains information about the quality scores of bases in the passing filter reads assigned to each sample. For each sample ID in each lane, the following information is provided:

Number of reads Number of perfect Index Reads Number of One Mismatch Index Reads Number of >= Q30 Bases (Passing Filter) Mean Quality Score (Passing Filter)

<span id="page-16-1"></span>**Index Hopping Metrics File**

The index hopping metrics file (Index Hopping Counts.csv) contains the number of reads for each expected and hopped index for unique, dual index runs. The count is only reported for UDIs (Unique Dual Indexes) per lane, where no barcode collision is detected in either index. Each pair of entries within each index must have a distance between bases of at least 2n+1, where n is the barcode mismatch tolerance specified for the index, for index hopping metrics to be output for the given lane.

For non-index runs, single index runs, or lanes that do not contain UDIs, the file is output with only the header.

<span id="page-16-2"></span>**Index Metrics Out File**

The index metrics out file (IndexMetricsOut.bin) is a binary file in BIN format that contains index statistics for each sample and index combination per lane provided to BCL Convert Analysis app in the sample sheet. The content of the file is documented as follows:

Byte 0: file version number (2)

The remaining bytes represent records, which are composed of the following information:

2 bytes: lane number (uint16)

4 bytes: tile number (uint32)

2 bytes: read number (uint16)

2 bytes: indexLength, the length in bytes of index name (uint16)

indexLength bytes: string representing index name

8 bytes: number of occurrences of index (uint64)

**For Research Use Only. Not for use in diagnostic procedures.**

2 bytes: sampleLength, the length in bytes of the sample name (uint16) sampleLength bytes: string representing sample name 2 bytes: projectLength, the length in bytes of the project name (uint16) projectLength bytes: string representing project name

#### <span id="page-17-0"></span>**Adapter Metrics File**

The adapter metrics file (Adapter\_Metrics.csv) reports the number of bases detected to belong to adapters for each read per sample ID. This information allows for the detection of the genomic yield by subtracting the count of adapter sequence bases. Bases that match adapter sequences can be removed (trimmed), or replaced with N(s) (masked), from the output by configuring the [BCLConvert\_Settings] section.

Each Read Group is reported, defined as the unique combination of lane, sample ID, and index pair. The columns are left blank when they do not apply to the given sample. For a run without adapters, the file is output with only the header. The headings are as follows:

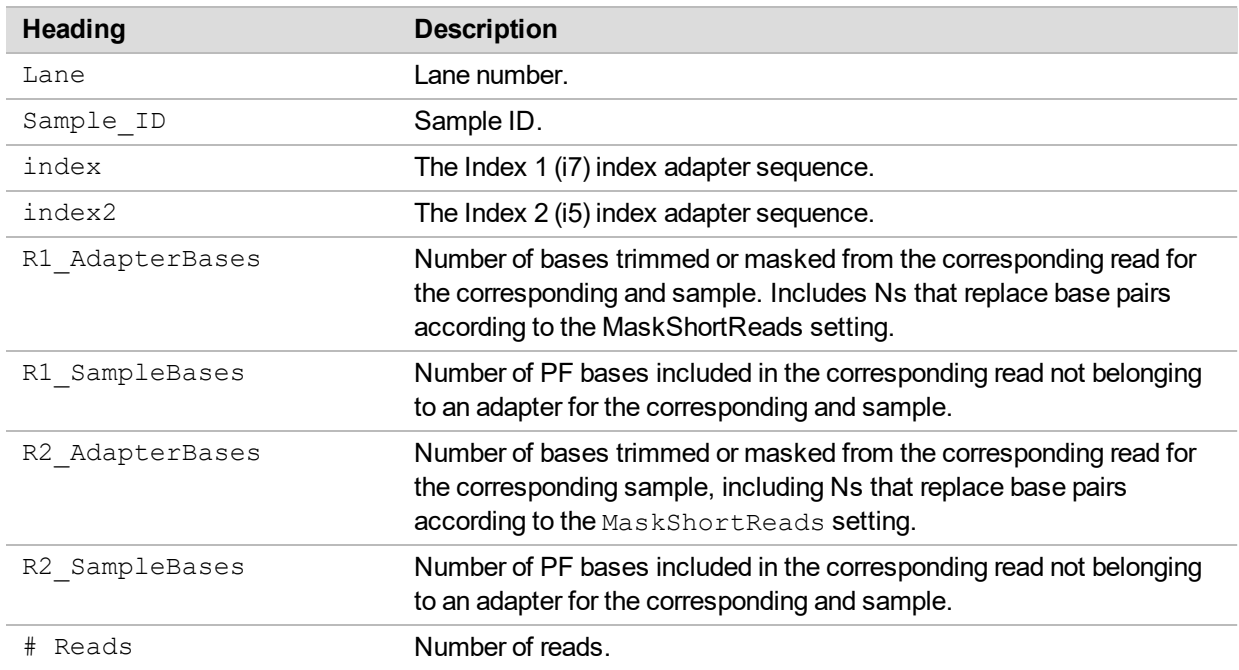

## <span id="page-17-1"></span>**Revision History**

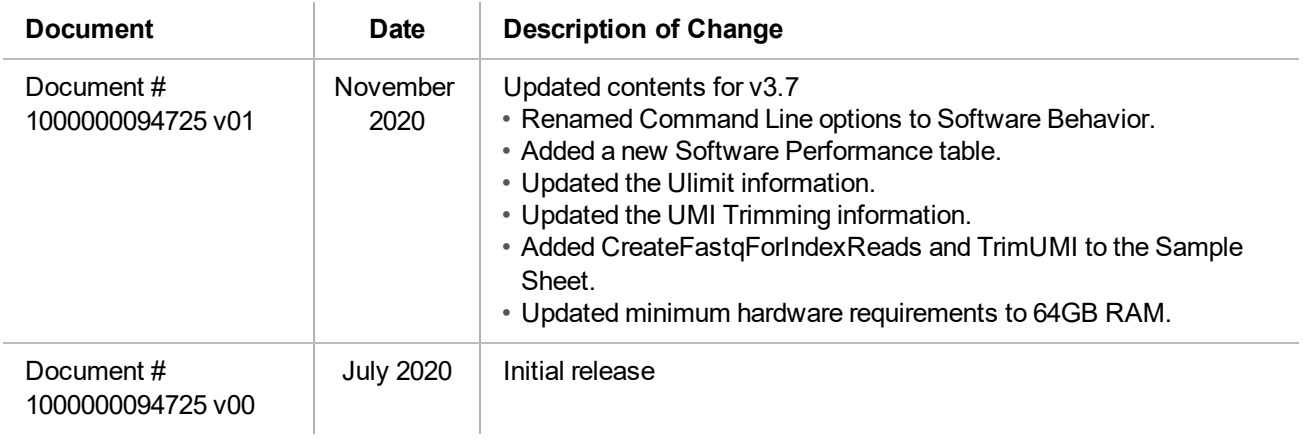

BCL Convert Software Guide

## <span id="page-20-1"></span><span id="page-20-0"></span>**Technical Assistance**

**For technical assistance, contact Illumina Technical Support.**

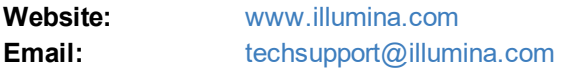

<span id="page-20-2"></span>**Illumina Customer Support Telephone Numbers**

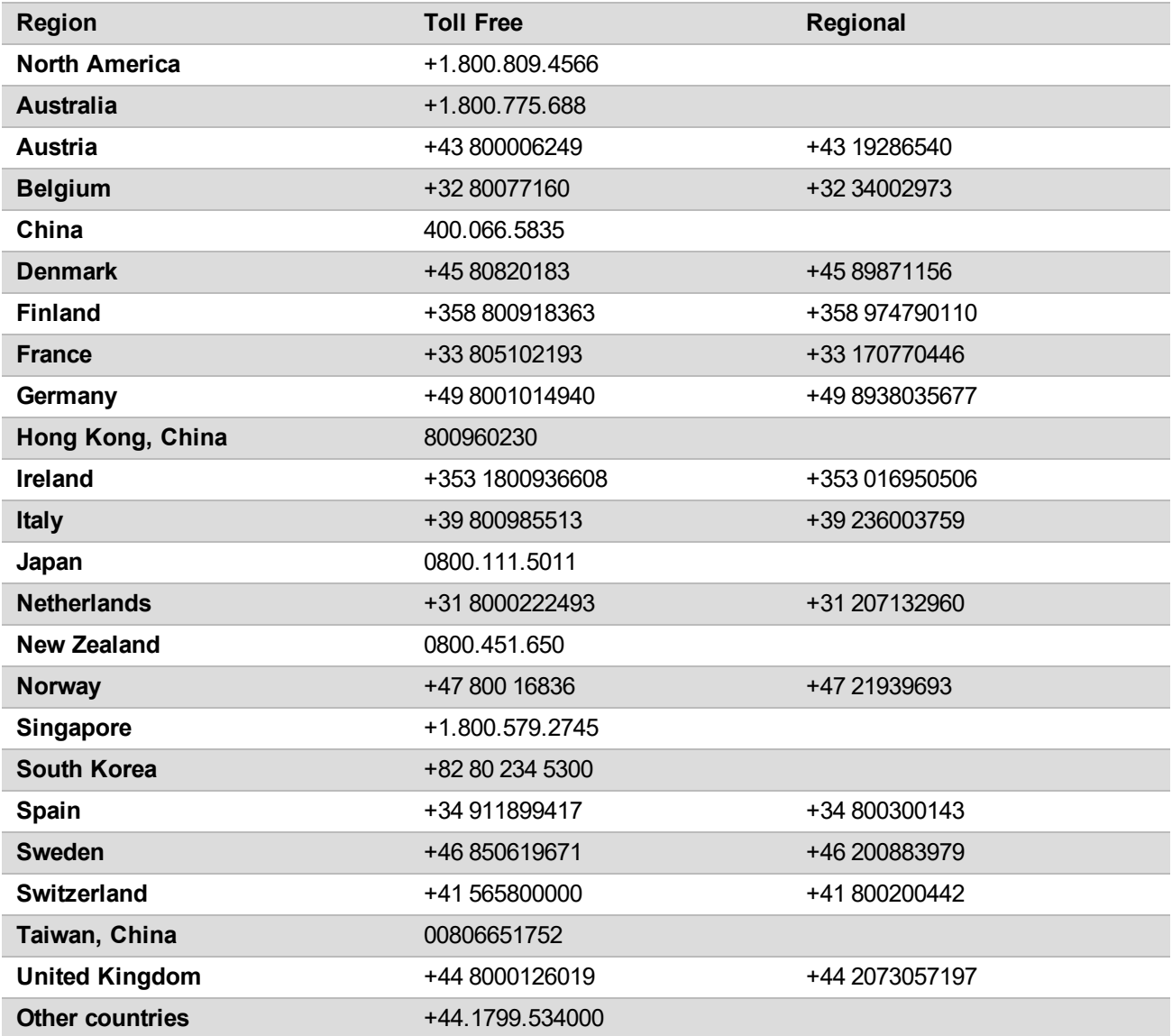

**Safety data sheets (SDSs)**—Available on the Illumina website at [support.illumina.com/sds.html](http://support.illumina.com/sds.html).

**Product documentation**—Available for download from [support.illumina.com.](http://support.illumina.com/)

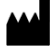

Illumina 5200 Illumina Way San Diego, California 92122 U.S.A. +1.800.809.ILMN (4566) +1.858.202.4566 (outside North America) techsupport@illumina.com www.illumina.com

**For Research Use Only. Not for use in diagnostic procedures.**

© 2020 Illumina, Inc. All rights reserved.

# illumına